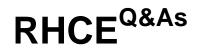

Red Hat Certified Engineer - RHCE

### Pass RedHat RHCE Exam with 100% Guarantee

Free Download Real Questions & Answers **PDF** and **VCE** file from:

https://www.leads4pass.com/rhce.html

100% Passing Guarantee 100% Money Back Assurance

Following Questions and Answers are all new published by RedHat Official Exam Center

Instant Download After Purchase

100% Money Back Guarantee

😳 365 Days Free Update

Leads4Pass

800,000+ Satisfied Customers

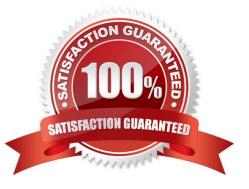

### **QUESTION 1**

SIMULATION

RHCE Test Configuration Instructions

Information for the two systems you will use in test is the following:

system1.group3.example.com: is one of the main sever. system2.group3.example.com: mainly used as a client.

Password for both of the two systems is atenorth

System\\'s IP is provided by DHCP, you can regard it as normal, or you can reset to Static IP in accordance with the following requirements:

system1.group3.example.com: 172.24.3.5

system2.group3.example.com: 172.24.3.10

The subnet mask is 255.255.255.0

Your system is a member of DNS domain group3.example.com. All systems in DNS domain group3.example.com are all in subnet 172.24.3.0/255.255.255.0, the same all systems in this subnet are also in group3.example.com, unless

specialized, all network services required to be configured can be accessed by systems of domain group3.

host.group3.example.com provides a centralized authentication service domain

GROUP3.EXAMPLE.COM, both system1 and system2 have already been pre-configured to be the client for this domain, this domain provides the following user account:

```
krishna (password: atenorth)
sergio (password: atenorth)
kaito (password: atenorth)
```

Firewall is enabled by default, you can turn it off when deemed appropriate, other settings about firewall may be in separate requirements.

Your system will be restarted before scoring, so please ensure that all modifications and service configurations you made still can be operated after the restart without manual intervention, virtual machine instances of all examinations must be able to enter the correct multi-user level after restart without manual assistance, it will be scored zero if the test using virtual machine system cannot be restarted or be properly restarted.

Corresponding distribution packages for the testing using operating system Red Hat Enterprise Linux version can be found in the following link: http://server1.group3.example.com/rhel

Part of the requirements include host security, ensure your host security limit does not prevent the request to allow the host and network, although you correctly configured the network service but would have to allow the host or network is blocked, this also does not score.

You will notice that some requirements which clearly do not allow services be accessed by service domain my133t.org, systems of this domain are in subnet 172.25.1.0/252.255.255.0, and systems of these subnets also belong to my 133t.org domain.

PS: Notice that some test questions may depend on other exam questions, for example, you might be asked to perform a series of restrictions on a user, but this user creation may be required in other questions. For convenient identification, each exam question has some radio buttons to help you identify which questions you have already completed or not completed. Certainly, you do not need to care these buttons if you don\\'t need them.

Configure the Access to the Web Content Create a directory private under the directory DocumentRoot in the web server on the system1, requirements are the following: Download a file copy to this directory from http://rhgls.domain11.example.com/materials/private.html and rename it as index.html. Don\\'t make any changes to this file content Any users from the system1 can browse the content of the private, but cannot access this directory content through other systems

```
A. explanation
Correct Answer: A
mkdir /var/www/virtual/private
mkdir /var/www/html/private
cd /var/www/virtual/private
wget -0 index.html
http://rhgls.domain11.example.com/materials/private.html
cd /var/www/html/private
wget -0 index.html
http://rhgls.domain11.example.com/materials/private.html
<Directory "/var/www/html/private">
   AllowOverride none
    Require all denied
   Require local
</Directory>
<Directory "/var/www/virtual/private">
    AllowOverride none
    Require local
    Require all denied
</Directory>
```

### **QUESTION 2**

Leads4Pass

#### SIMULATION

There were two systems: system1, main system on which most of the configuration take place system2, some configuration here

Configure smb access. Share the /sambadir directory via SMB on serverX Your SMB server must be a member of the TESTGROUP workgroup The share name must be data The data share must be available to example.com domain

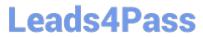

clients only The data share must be browseable susan must have read access to the share, authenticating with the same password "password", if necessary Configure the serverX to share /opstack with SMB share name must be cluster The user frankenstein has readable, writeable, accessable to the /opstack SMB share Both users should have the SMB passwd "SaniTago"

A. explanation

Correct Answer: A

### Leads4Pass https://www.leads4pass.com/rhce.html 2024 Latest leads4pass RHCE PDF and VCE dumps Download

```
yum install samba samba-client
systemctl start smb nmb
systemctl enable smb nmb
firewall-cmd --permanent --add-service=samba
firewall-cmd --reload
mkdir -p /sambadir
semanage fcontext -a -t samba share t
"/sambadir(/.*)?"
restorecon -Rv /sambadir
setfacl -m u:susan:r-X /sambadir
vim /etc/samba/smb.conf
workgroup = TESTGROUP
[data]
comment = data share
path = /sambadir
browseable = yes
valid users = susan
read only = yes
hosts allow = 172.25.1. #(ifconfig and get
your ip and only use the 3 octets)
grep -i "susan" /etc/passwd
(It it return nothing to create a user
first)
useradd -s /sbin/nologin susan
smbpasswd -a susan
mkdir -p /opstack
semanage fcontext -a -t samba share t
"/opstack (/.*)?"
restorecon -Rv / opstack
vim /etc/samba/smb.conf
[cluster]
comment = opstack share
path = /opstack
write list = frankenstein
writable = no
useradd -s /sbin/nologin frankenstein
useradd -s /sbin/nologin martin
smbpassword -a Frankenstein
smbpassword -a martin
#Allow Frankenstein write access & Martin read access to the directory
[indent=1]1) setfacl -m u:frankenstein:rwX /opstack/[/indent]
[indent=1]2) setfacl -m u:frankenstein:r-X /opstack/
```

[/indent]

#### **QUESTION 3**

SIMULATION

Arrange a web service address is: http://serverX.example.com, X is the number of your exam machine. Deploy it in accordance with the following requirements: Download ftp //instructor.example.com/pub/rhce/server.html Cannot do any modification to file document server.html Rename file document server.html as index.html Copy the file document server.html to DocumentRoot

A. explanation

Correct Answer: A

#### **QUESTION 4**

SIMULATION

**RHCE Test Configuration Instructions** 

Information for the two systems you will use in test is the following:

system1.group3.example.com: is one of the main sever. system2.group3.example.com: mainly used as a client.

Password for both of the two systems is atenorth

System\\'s IP is provided by DHCP, you can regard it as normal, or you can reset to Static IP in accordance with the following requirements:

system1.group3.example.com: 172.24.3.5

system2.group3.example.com: 172.24.3.10

The subnet mask is 255.255.255.0

Your system is a member of DNS domain group3.example.com. All systems in DNS domain group3.example.com are all in subnet 172.24.3.0/255.255.255.0, the same all systems in this subnet are also in group3.example.com, unless

specialized, all network services required to be configured can be accessed by systems of domain group3.

host.group3.example.com provides a centralized authentication service domain

GROUP3.EXAMPLE.COM, both system1 and system2 have already been pre-configured to be the client for this domain, this domain provides the following user account:

```
krishna (password: atenorth)
sergio (password: atenorth)
kaito (password: atenorth)
```

Firewall is enabled by default, you can turn it off when deemed appropriate, other settings about firewall may be in

separate requirements.

Your system will be restarted before scoring, so please ensure that all modifications and service configurations you made still can be operated after the restart without manual intervention, virtual machine instances of all examinations must be able to enter the correct multi-user level after restart without manual assistance, it will be scored zero if the test using virtual machine system cannot be restarted or be properly restarted.

Corresponding distribution packages for the testing using operating system Red Hat Enterprise Linux version can be found in the following link: http://server1.group3.example.com/rhel

Part of the requirements include host security, ensure your host security limit does not prevent the request to allow the host and network, although you correctly configured the network service but would have to allow the host or network is blocked, this also does not score.

You will notice that some requirements which clearly do not allow services be accessed by service domain my133t.org, systems of this domain are in subnet 172.25.1.0/252.255.255.0, and systems of these subnets also belong to my 133t.org domain.

PS: Notice that some test questions may depend on other exam questions, for example, you might be asked to perform a series of restrictions on a user, but this user creation may be required in other questions. For convenient identification, each exam question has some radio buttons to help you identify which questions you have already completed or not completed. Certainly, you do not need to care these buttons if you don\\'t need them.

Mount a NFS Share

Mount a NFS Share to system1.domain11.example.com on the system2, as required:

1.

Mount the /public to the directory /mnt/nfsmount

2.

Mount the /protected to the directory /mnt/nfssecure, in a security way, key download from the following URL: http://host.domain11.example.com/materials/nfs\_client.keytab

3.

User deepak can create files in /mnt/nfssecure/project

4.

These file systems automatically hang up when the system is started

A. explanation

Correct Answer: A

```
system2:
showmount -e system1
mkdir -p /mnt/nfsmount
vim /etc/fstab
system1:/public /mnt/nfsmount nfs defaults 0 0
mount -a
df -h
```

```
mkdir /mnt/nfssecure
wget -0 /etc/krb5.keytab
http://host.domain11.example.com/materials/nfs_client.keytab
vim /etc/fstab
```

system1: /protected /mnt/nfssecure nfs defaults,sec=krb5p,v4.2 0 0 :wq mount -a

### **QUESTION 5**

SIMULATION

**RHCE Test Configuration Instructions** 

Information for the two systems you will use in test is the following:

system1.group3.example.com: is one of the main sever. system2.group3.example.com: mainly used as a client.

Password for both of the two systems is atenorth

System///s IP is provided by DHCP, you can regard it as normal, or you can reset to Static IP in accordance with the following requirements:

system1.group3.example.com: 172.24.3.5

system2.group3.example.com: 172.24.3.10

The subnet mask is 255.255.255.0

Your system is a member of DNS domain group3.example.com. All systems in DNS domain group3.example.com are all in subnet 172.24.3.0/255.255.255.0, the same all systems in this subnet are also in group3.example.com, unless

specialized, all network services required to be configured can be accessed by systems of domain group3.

host.group3.example.com provides a centralized authentication service domain

GROUP3.EXAMPLE.COM, both system1 and system2 have already been pre-configured to be the client for this domain, this domain provides the following user account:

```
krishna (password: atenorth)
sergio (password: atenorth)
kaito (password: atenorth)
```

Firewall is enabled by default, you can turn it off when deemed appropriate, other settings about firewall may be in separate requirements.

Your system will be restarted before scoring, so please ensure that all modifications and service configurations you made still can be operated after the restart without manual intervention, virtual machine instances of all examinations must be

able to enter the correct multi-user level after restart without manual assistance, it will be scored zero if the test using virtual machine system cannot be restarted or be properly restarted.

Corresponding distribution packages for the testing using operating system Red Hat Enterprise Linux version can be found in the following link:

#### http://server1.group3.example.com/rhel

Part of the requirements include host security, ensure your host security limit does not prevent the request to allow the host and network, although you correctly configured the network service but would have to allow the host or network is

blocked, this also does not score.

You will notice that some requirements which clearly do not allow services be accessed by service domain my133t.org, systems of this domain are in subnet 172.25.1.0/252.255.255.0, and systems of these subnets also belong to my 133t.org

domain.

PS: Notice that some test questions may depend on other exam questions, for example, you might be asked to perform a series of restrictions on a user, but this user creation may be required in other questions. For convenient identification,

each exam question has some radio buttons to help you identify which questions you have already completed or not completed. Certainly, you do not need to care these buttons if you don\\'t need them.

Configure the SSH Access as required:

Users can visit your two virtual machine systems via clients of domain group3.example.com through SSH remote.

A. explanation

Correct Answer: A

Solution 1:

Modify file /etc/hosts.allow

Add a line: sshd: 172.24.11.

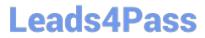

Modify file /etc/hosts.deny

Add a line: sshd: 172.25.0.

Both of them need to be configured.

Solution 2:

Add a firewall

firewall-cmd –zone=block --add-source=172.25.11.0/24 --permanent firewall-cmd –reload Both of them need to be configured

RHCE PDF Dumps

RHCE Study Guide

**RHCE Exam Questions**